## Download

## Activation AutoCAD Architecture 2015 Portable

| New Project                                                                  |                             |                 |                                             |              |                                                     |
|------------------------------------------------------------------------------|-----------------------------|-----------------|---------------------------------------------|--------------|-----------------------------------------------------|
| Recent                                                                       |                             | .NET Fr         | amework 4.5 - Sort by: Default -            |              | Search Installed Templates (Ctrl+E)                 |
| ▲ Installed                                                                  |                             |                 | Windows Forms Application                   | Visual Basic | Type: Visual Basic                                  |
| <ul> <li>▲ Templates</li> <li>▶ Visual C#</li> <li>▲ Visual Basic</li> </ul> | Î                           | VB              | WPF Application                             | Visual Basic | A project for creating a VB class library<br>(.dll) |
| ▷ Windows<br>Web<br>Cloud<br>Extensibility<br>Silverlight<br>Test            |                             |                 | Console Application                         | Visual Basic |                                                     |
|                                                                              |                             |                 | ASP.NET Web Application                     | Visual Basic |                                                     |
|                                                                              |                             | <b>VB</b><br>⊡≣ | Shared Project                              | Visual Basic |                                                     |
| WCF<br>Workflow                                                              |                             |                 | Class Library                               | Visual Basic |                                                     |
| Visual F#<br>▷ Visual C++                                                    |                             | VB              | Class Library (Portable)                    | Visual Basic |                                                     |
| SQL Server<br>Python                                                         |                             |                 | Silverlight Application                     | Visual Basic | •                                                   |
| ▶ Online                                                                     | *                           |                 | Click here to go online and find templates. |              |                                                     |
| <u>N</u> ame:                                                                | ArchExample2                |                 |                                             |              |                                                     |
| Location:                                                                    |                             |                 |                                             | •            |                                                     |
| Solution:                                                                    |                             |                 |                                             |              |                                                     |
| Solution name:                                                               | Solution name: ArchExample2 |                 |                                             |              | $\checkmark$ Create <u>d</u> irectory for solution  |
|                                                                              |                             |                 |                                             |              | Add to source control                               |
|                                                                              |                             |                 |                                             |              | OK Cancel                                           |

Activation AutoCAD Architecture 2015 Portable

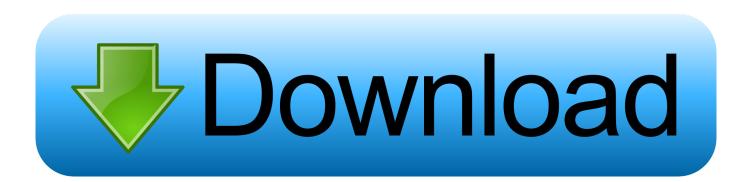

To request an activation code, use the form below. An activation code is only required if you have no internet access and you have a stand-alone perpetual or .... If you have a subscription, you do not need to transfer your license from one computer to another to activate your subscription software on a different computer.. Access with Autodesk ID-based Subscription (Just Sign In). If you have a single-user subscription, you don't need to enter a serial number or registration code in .... Entering an incorrect product key will result in activation errors for that product. The product keys for ... Autodesk AutoCAD Architecture 2016, 185H1. Autodesk .... Entering an incorrect product key will result in activation errors for that product. The product keys for ... Autodesk AutoCAD Architecture 2015, 185G1. Autodesk .... The serial number will remain the same, but you will need to reactivate the product on your home machine. Locate and delete the .data file and its backup file .. You find information about your license type and associated serial numbers (if any) in these locations, and save the information in a text file if needed:.. AutoCAD mobile app is a CAD viewer for viewing, creating, editing, and sharing AutoCAD drawings. Download a free AutoCAD mobile app trial for Windows 10, .... Note: Subscription software does not require license transfer for activation on more than one ... How to use the Portable License Utility (2009 and older products) .... To generate a request code for manual activation: Disable your Internet connection and launch your software. Click the Activate button on the Free Trial screen. Enter your Serial Number and Product Key and click the Next button. Select "Request an activation code using an offline method" and click the Next button.. A subscription with multi-user access is a good choice for teams of users, allowing the use of Autodesk products up to a maximum number of users, or seats, .... If you're a student, educator, or educational institution who is a member of the Autodesk Education Community, there are several ways to obtain your serial .... If you purchased your product as part of a Suite: The same product key is used to activate all products within the Suite. However, you need a different product key .... 3D CAD software to simulate your products before they are built. Professional design software for 2D and 3D CAD. 3D animation ... AutoCAD Architecture.. When New Serial Numbers Are Needed. Here are some of the situations in which you may need to enter a new serial number for your Autodesk software ... Entering an incorrect product key will result in activation errors for that product. The product keys for ... Autodesk AutoCAD Architecture 2017, 18511. Autodesk .... Design and document more efficiently with the AutoCAD Architecture toolset, ... specialized toolsets, the new AutoCAD web app, and the AutoCAD mobile app.. Activate your software manually. Disable your Internet connection, start the software, and click Activate on the Free Trial screen. Enter your Serial Number and Product Key. Select I have an activation code from Autodesk, enter the activation code, and click Next.. The Portable License Utility (PLU) is an application for Autodesk software versions 2009 and ... License transfer from one computer to another is not required to activate ... Note: Prior to AutoCAD 2005, the distribution of PLU-enabled Autodesk .... AutoCAD Architecture software is AutoCAD software for architects. Architectural drafting and documentation is more efficient with the software's intuitive ... a49d837719